## **APPENDIX I**

# **TRANSPORTATION DISCREPANCY REPORT (TDR) INSTRUCTIONS**

### **A. INSTRUCTIONS FOR PREPARING DD FORM 361, TRANSPORTATION DISCREPANCY REPORT (TDR)**

The following instructions describe how to fill out DD Form 361, Transportation Discrepancy Report (Figure I-1)

#### **Block Element**

- 1 DATE. Enter Julian date TDR is prepared (e.g., 30 October 2008 would be entered as 8304).
- 2 REPORT NUMBER. This number is made up of the reporting activity's Department of Defense Activity Address Code (DODAAC) followed by the last two digits of the year the report was created and a four-digit sequential number (e.g., AAAAAA-08-0001). This four-digit number will start with 0001 and go to 9999 or to the end of the calendar year. The first TDR of each calendar year will always be 0001. Units giving subsistence stockage support to a Defense Subsistence Region (DSR) will use the DODAAC of that DSR. The last four digits will come from a block of numbers assigned by the Defense Logistics Agency (DLA).
- 3 TO. Enter name and address (including Zone Improvement Plan [ZIP] Code) of the office(s) to which the Request for Information (RFI) or miscellaneous TDR will be mailed.
- 4 REPORTING ACTIVITY. Enter name and address (including ZIP Code) of the reporting activity. Government Cargo Recovery Effort (GOCARE) committee members enter a property identification code such as Bill of Lading (BL) number, Transportation Control Number, National Stock Number (NSN) or contract number. Enter the DODAAC in the box within Block 4. If the unit gives subsistence stockage support to a DSR, use the DSR DODAAC and ZIP Code.
- 5 CONSIGNOR. Enter name and address (including ZIP Code) of the activity that directed the shipment. Enter the DODAAC in the box within Block 5. If shipped by a contractor, use the DODAAC of the activity that administered the contract. If a sealift carrier is suspected or known to be at fault, enter the Port of Embarkation (POE) code.
- 6 CONSIGNEE. Enter name and address (including ZIP Code) of the activity that is receiving the shipment. Enter the DODAAC in the box within Block 6. If the reporting activity is the consignee enter "Same as Block 4."
- 7 SHIPPER. Enter the name and address (including ZIP Code) of the activity making the shipment for the consignor. Enter the DODAAC in the box within Block 7. If the shipper is the consignor, enter "Same as Block 5." If the shipment is containerized, include the name of activity that stuffed the container. If the shipper is a contractor, enter the Commercial and Government Entity (CAGE) Code from the BL or other shipping document. Location of the CAGE codes is as follows: On DD Form 250, Material Inspection and Receiving Report, (Figure 210-10) in "SHIPPED FROM" block; on DD Form 1348-1A, Issue Release/Receipt Document, (Figure 202-5) in "SHIPPED FROM" block; on BL, Block 11; and on CBL in "FROM" or "SHIPPER" block.
- 8 CARRIER'S NAME (SCAC). Show the carrier's complete name and SCAC.

#### **Block Element**

- 9 CARRIER'S PRO/FREIGHT BILL NO. Enter the number from the carrier's delivery receipt.
- 10 BILL OF LADING NO./TYPE. Enter the number and indicate the type (i.e., BL or CBL).
- 11 MODE CODE. Choose the correct code from Paragraph D.
- 12 DATE CARRIER SIGNED FOR SHIPMENT. Enter the Julian date the carrier signed for the shipment.
- 13 DATE CONSIGNEE RECEIVED SHIPMENT. Enter the Julian date on which the consignee signed for the shipment.
- 14 DATE DISCREPANCY DISCOVERED. Enter the Julian date on which the discrepancy was discovered.
- 15 DATE CARRIER NOTIFIED. Enter the Julian date on which the commercial carrier was first notified (as in case of pilferage, theft, vandalism, partial loss, or damage).
- 16 CARRIER REPRESENTATIVE CONTACTED. Show the name and telephone number of the carrier's agent contacted.
- 17 SEAL NUMBERS AND CONDITION. Place an "X" in the proper block and show the seal number.
- 18 TRANSPORTATION CONTROL NO. Show control number assigned to identify the material.
- 19 COMMODITY DESCRIPTION AND/OR NATIONAL STOCK NO. (NSN). Enter item name and NSN or part number. Include the member's/employee's name and grade on personal property shipments.
- 20 TYPE OF PACK. Choose the correct code from Paragraph F.
- 21 QUANTITY DISCREPANT (PIECES). Show the number of pieces reported as discrepant for each line entry.
- 22 TYPE AND CAUSE CODE. See Paragraph C.
- 23 UNIT OF ISSUE. Show the two-letter abbreviation of the type of unit under which the material was issued. See the shipping document.
- 24 UNITS BILLED/SHIPPED. Show the total number of units that were shown on the billing or shipping document.
- 25 DISCREPANT UNITS. Enter the number of units of issue that were found to have discrepancies.
- 26 DISCREPANT WEIGHT. Show the total weight for each discrepant line entry in Block 26.
- 27 VALUE OR COST OF REPAIRS. For shortages, enter the replacement value. For over or astray cargo, enter the value of material when available. For reparable damage, enter the total of the cost to repair plus the transportation costs to and from the repair shop. For nonreparable damage, use the total of the preshipment value plus any other costs incurred to salvage the materials, minus the amount recovered through salvage. **NOTE**: For Miscellaneous TDRs, this Block will be blank.

#### **Block Element**

- 28 REMARKS. This block is to request information needed in the investigation of the discrepancies. Include photographs or any document the shipper may not have that will aid his/her reply. Use this space to confirm notification to the carrier. For miscellaneous discrepancies explain the circumstances and responsibility. For outside the Continental United States, complete block 36 with appropriate remarks. **NOTE**: Remarks and Type and Cause will match.
- 29a NAME OF PREPARER. Self-explanatory.
- 29b EMAIL ADDRESS. Enter full e-mail address.
- 29c TELEPHONE NUMBER. Show both the commercial and Defense Switched Network (DSN) or Federal Telecommunications System (FTS) telephone numbers.
- 29d FACSIMILE NUMBER. Show both the commercial and DSN or FTS facsimile telephone numbers.
- 30 REPLY. This block is to reply to any questions asked in Block 28 or to furnish any information to aid in the resolution of the discrepancy.
- 31a NAME OF RESPONDENT. Self-explanatory.
- 31b TELEPHONE NUMBER. Show both the commercial and DSN or FTS telephone numbers.
- 31c EMAIL ADDRESS. Enter full e-mail address.
- 31d FACSIMILE NUMBER. Show both the commercial and DSN or FTS facsimile telephone numbers.
- 31e DATE. Julian date.
- 32 TO. Enter the name and address (including ZIP Code) of the finance center or claim office or contract administration office to which the TDR package is to be mailed. Leave blank for RFI – required for TDR for claim action.
- 33 EXCEPTION NOTED ON CARRIER'S DELIVERY RECEIPT? Place an "X" in the proper Block and complete required remarks. Leave blank for RFI – required for TDR for claim action.
- 34 INSPECTION DATA. Place an "X" in the proper Block and complete the required action. Leave blank for RFI – required for TDR for claim action.
- 35 DISPOSITION DATA. Place an "X" in the proper Block and complete the required action. Leave blank for RFI – required for TDR for claim action.
- 36 REMARKS. Add any details that will help explain the discrepancy to the finance center or claims office, or that will aid them in filing a claim. List the documents attached. Leave blank for RFI – required for TDR for claim action.
- 37 ATTACHMENTS. Place an "X" in the proper Block and complete the remarks. Leave blank for RFI – required for TDR for claim action.
- 38 ACCOUNTING CLASSIFICATION. For Inventory and Financial Adjustments. When filling in Block 38 for the DLA Stock Fund, always use 26.0 in positions 14, 15, and 16 in appropriation of the property. Service components will complete Block 38 in accordance with individual Service instructions. Leave blank for RFI – required for TDR for claim action.

### **B. FIRST POSITION OF MATERIAL**

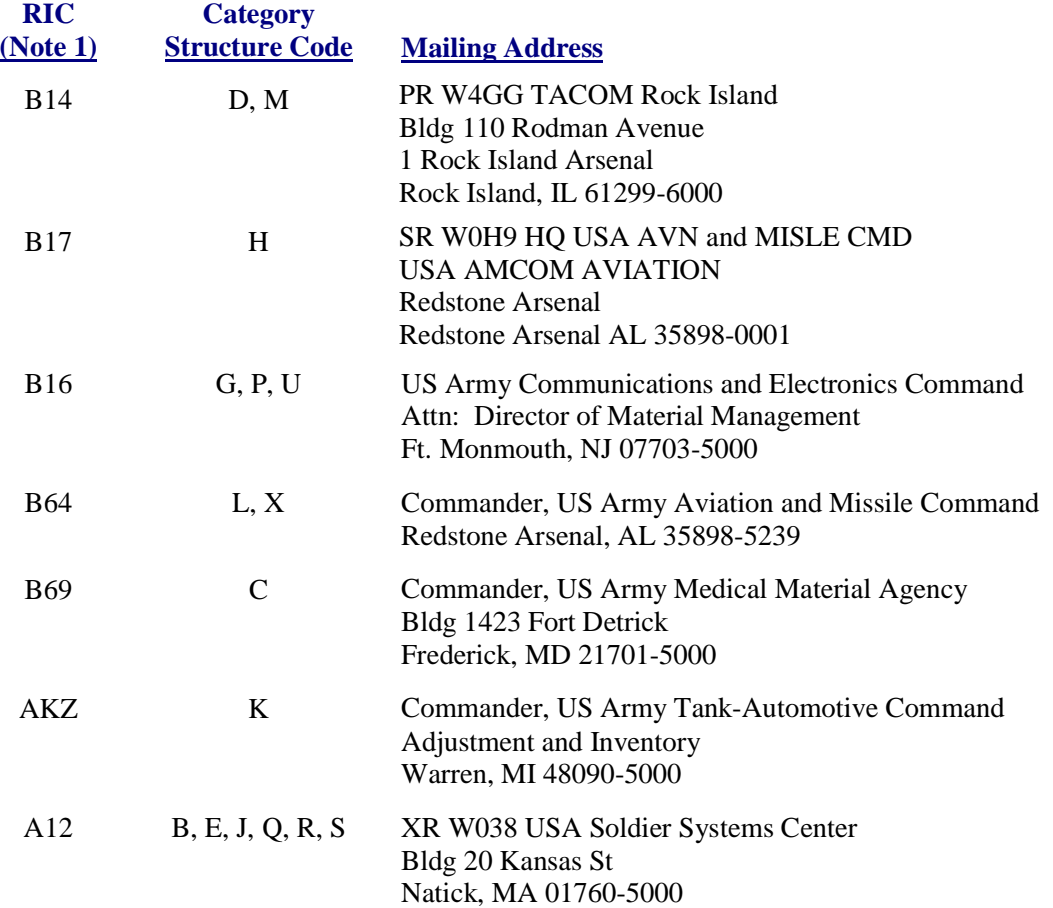

**NOTE 1**: Routing Identifier Codes (RIC) are located in record positions 67 through 69 of the DD Form 1348-1A, which accompanies, is attached to, or is within the shipment.

## **C. TYPE AND CAUSE CODES**

The most current versions of Type and Cause Codes are available at the Table Management Distribution System website at: https://www-

tmds.c2.amc.af.mil/TMDS/DTRdata.xsql?result=&view=V\_D\_SHPMNT\_TRNSPRT3\_CD&skip=0&ma  $x=10$ . They are accessible by all users, to include Department of Defense contractors and vendors through the Defense Transportation Electronic Business website at

https://dteb.lmi.org/dod/dteb.nsf/loginform?createdocument, click on Guest (LOGIN is not required) and DTR Reference Data.

## **D. MODE OF SHIPMENT CODES**

The most current versions of Mode of Shipment Codes are available at the Table Management Distribution System website at: https://www-

tmds.c2.amc.af.mil/TMDS/DTRdata.xsql?result=&view=V\_TRAN\_MD&skip=0&max=10. They are accessible by all users, to include Department of Defense contractors and vendors through the Defense Transportation Electronic Business website at

https://dteb.lmi.org/dod/dteb.nsf/loginform?createdocument, click on Guest (LOGIN is not required) and DTR Reference Data.

## **E. SEAVAN SHIPMENTS**

The most current versions of SEAVAN Shipments codes are available at the Table Management Distribution System website at: https://www-

tmds.c2.amc.af.mil/TMDS/DTRdata.xsql?result=&view=V\_TY\_PK\_CNTNR\_CAT&skip=0&max=10 (First Position) and https://www-

tmds.c2.amc.af.mil/TMDS/DTRdata.xsql?result=&view=V\_D\_NON\_CNX\_CNT\_TP\_LD\_CD&skip=0& max=10 (Second Position) They are accessible by all users, to include Department of Defense contractors and vendors through the Defense Transportation Electronic Business website at https://dteb.lmi.org/dod/dteb.nsf/loginform?createdocument, click on Guest (LOGIN is not required) and DTR Reference Data.

## **F. TYPE OF PACK**

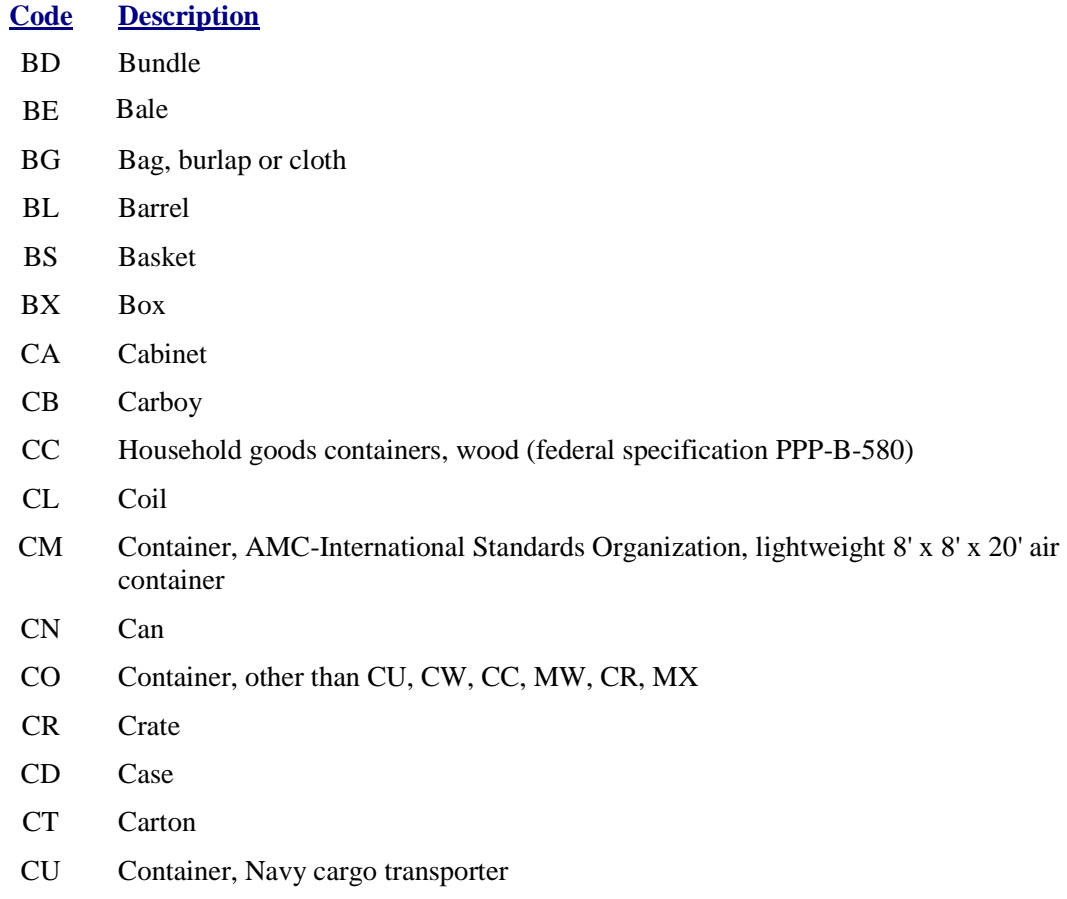

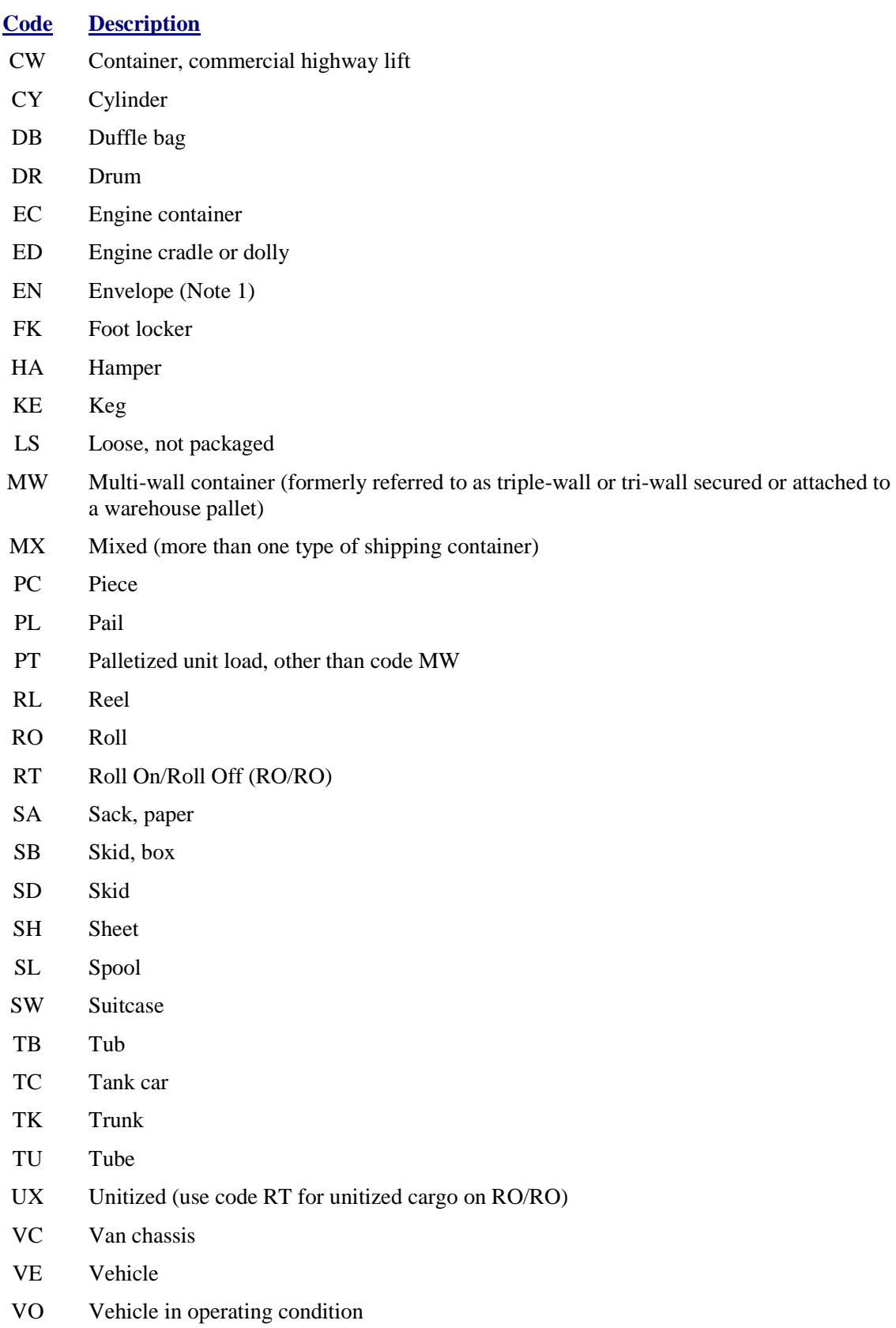

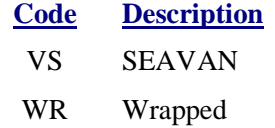

**NOTE 1**: The term "envelope" applies to shipments of material packaged in envelopes larger than a Military Shipping Label. The Military Shipping Label when applied to the envelope, all entries, including the bar codes, must be scanable/readable from a single surface.

#### **G. INSTRUCTIONS FOR PREPARING DD FORM 361 USING THE WEB-BASED GLOBAL FREIGHT MANAGEMENT DISCREPANCY IDENTIFICATION SYSTEM**

- 1. The procedures described herein apply to the use of the web-based Global Freight Management (GFM) Discrepancy Identification System (DIS). All Department of Defense (DOD) freight shipping and receiving activities, to include the Services and DLA, are required to use this system to generate TDRs. Previously, local or remotely generated TDRs were mailed or faxed to the SDDC Operations Center for entry into the GFM system. This is no longer an acceptable policy given that the GFM system is available for use worldwide. The GFM DIS will be used for direct entry of TDRs. Commercial carriers are also included as system users in order to reply to TDRs. The user must have a personal computer, Internet access and must obtain a password to use the GFM system through the SDDC web-based system portal.
- 2. Password Requests and Issuance.

To access GFM, users must request an Electronic Transportation Acquisition (ETA) login ID and password.

a. From the SDDC website, http://www.sddc.army.mil, click the Access ETA Systems link at the top of the page.

**NOTE:** The ETA website is also accessible directly at https://eta.sddc.army.mil.

b. Click the Register for the First Time link at the top of the ETA website. The ETA System Registration screen displays.

**NOTE:** If you are already a registered user of another SDDC system through ETA, click the Register for Additional Systems link.

- c. Click the GFM checkbox and select a role (TFG/TDR Updates Only, ITO/TO USA/Canada, ITO/TO Other, Carrier, Claims, SDG3).
- d. Click the Generate Request Form button at the bottom of the ETA System Registration screen. The ETA Registration Form displays.
- e. Enter the registration information in the appropriate fields. Mandatory fields vary depending on the GFM role selected.
- f. Click the Submit Request button. A popup message displays to verify the correct e-mail address was entered.
- g. Click the OK button. A confirmation message displays your Request ID. An e-mail confirming your request with your ID is received.
- h. Once user access is approved, an e-mail with the corresponding password is received. This may take a few days.
- 3. Accessing DIS.

Once the user receives a password, the following procedures apply to accessing and using the system:

a. From the SDDC website, http://www.sddc.army.mil, click the Access ETA Systems link at the top of the page.

**NOTE:** The ETA website is also accessible directly at https://eta.sddc.army.mil.

- b. From the ETA website, click on Freight/Cargo link.
- c. From the Freight/Cargo menu, click on the Global Freight Management (GFM) link. The GFM Login screen displays.
- d. Enter your ETA user ID and password, and then click the Submit button. The GFM Main Menu displays.
- e. Click the Discrepancy Identification System button to enter the DIS application.
- 4. Accessing the DIS Tutorial.

The GFM Online Tutorials provide step-by-step instructions for each GFM application and are updated as the applications are modified. The tutorials are available for use online or may be downloaded and printed. To access the DIS Tutorial:

- a. Once logged into GFM, click the Tutorials link at the top of the page.
- b. Click the Discrepancy Identification System Tutorial link.
- c. Review the tutorial.
- 5. User Support.

Support is available for DIS users, as follows:

- a. DIS ONLINE TUTORIAL. This is described in Paragraph G.4. All users are encouraged to familiarize themselves with the contents of the Tutorial prior to using the system.
- b. HELP DESK SUPPORT. Live support is provided by the SDDC System Response Center 24 hours per day. They may be contacted as follows:

800 336-4906 (calls from CONUS only) Commercial: 703 428-3218

DSN: 328-3218

E-mail: gfm-helpdesk@sddc.army.mil FAX Commercial: 703 428-3324

#### Defense Transportation Regulation – Part II and the Contract of the Contract of the Contract of the Contract of the Contract of the Contract of the Contract of the Contract of the Contract of the Contract of the Contract o Cargo Movement

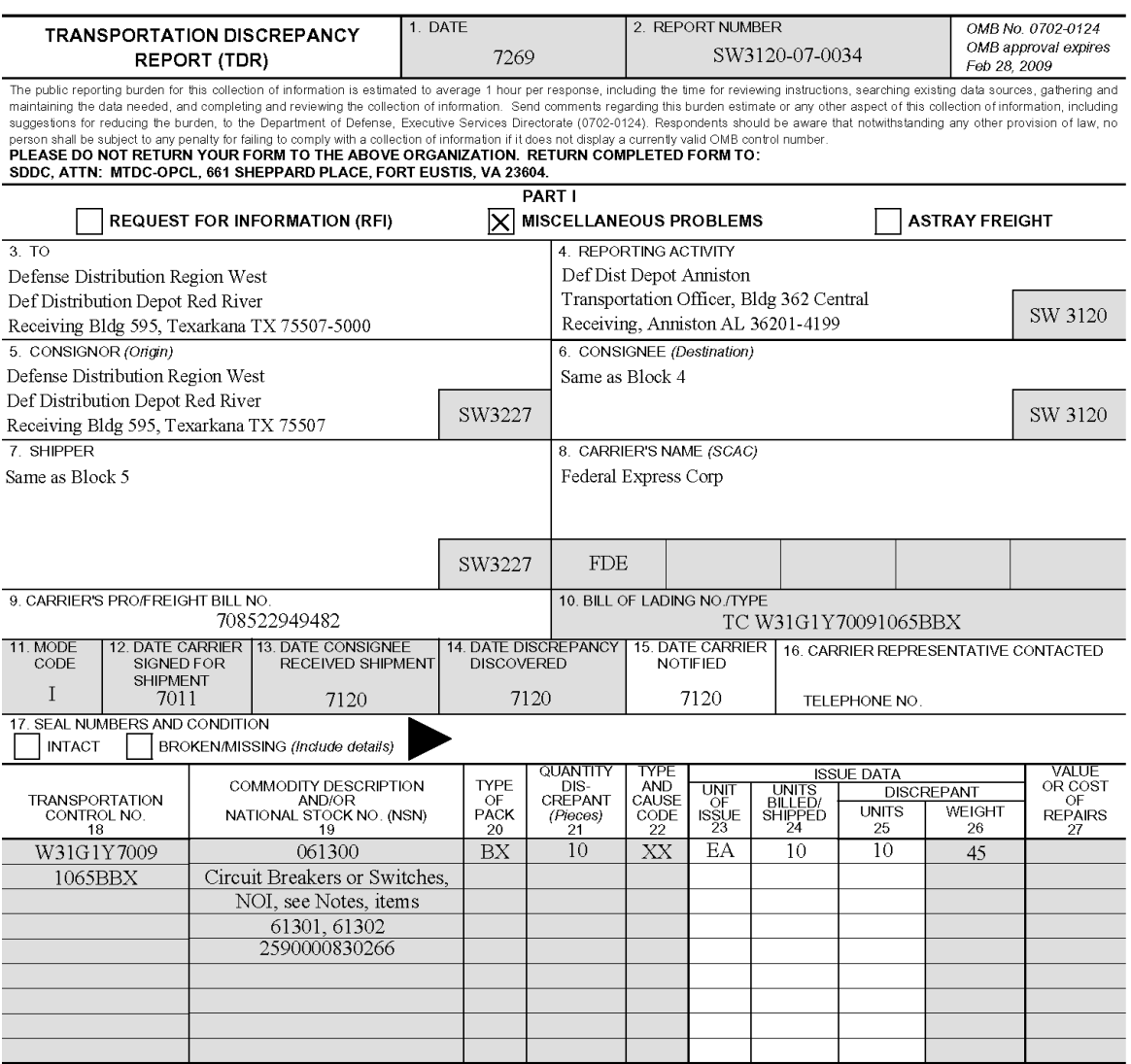

28. REMARKS (See preparation instructions of covering regulation for suggested information)

Total non-receipt of shipment.

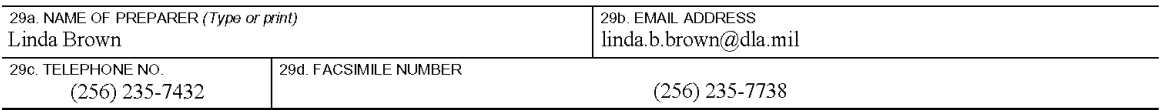

30. REPLY

FEDEX is showing that the material was delivered to: 7 frankfork ave bldg 513, on Jan 12, 2007. It was signed for by some one with the following initials: W. Gibson. I will fax a copy of the proof of delivery.

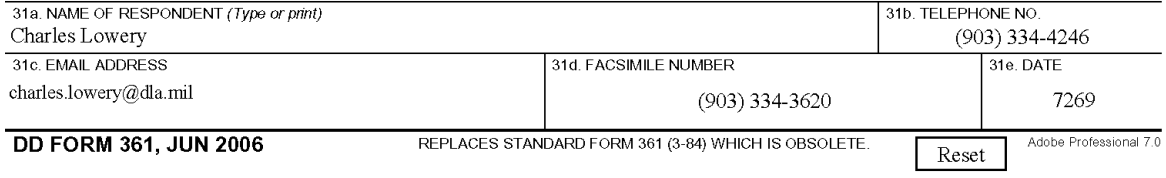

**Figure I-1. DD Form 361, Transportation Discrepancy Report** 

#### Defense Transportation Regulation – Part II and the Contract of the Contract of the Contract of the Contract of the Contract of the Contract of the Contract of the Contract of the Contract of the Contract of the Contract o Cargo Movement

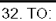

PART II - (FOR CLAIMS PURPOSES)

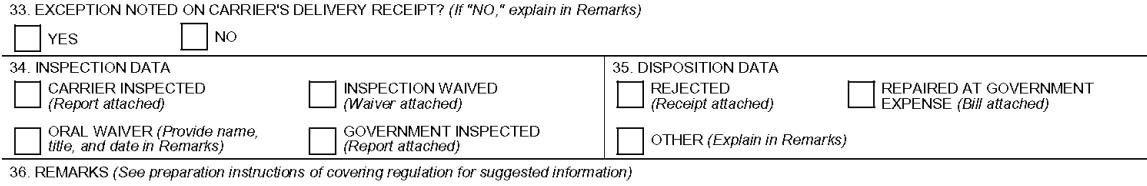

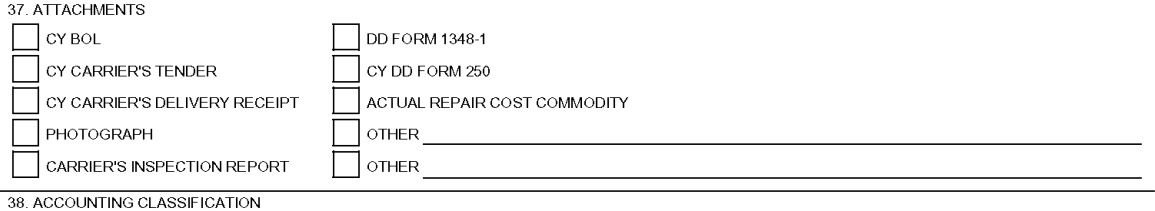

DD FORM 361 (BACK), JUN 2006 **Figure I 1. DD Form 361, Transportation Discrepancy Report (Cont)** 

Reset